## **Практическая работа №4**

# **Оформление текстовых документов, содержащих схемы, графики**

# Цель работы:

- изучить возможности текстового процессора по созданию схем, графиков и диаграмм;
- овладеть навыком подготовки текстовых документов содержащих схемы, графики и диаграммы.

#### **Задание**

## **Создать схему с помощью графических инструментов текстового процессора Word** 1. Запустить **Microsoft Office Word**

2. C помощью инструментов Word вкладки **Вставка** команды **Фигуры** создать схему:

**Подробная технологическая схема производства.**

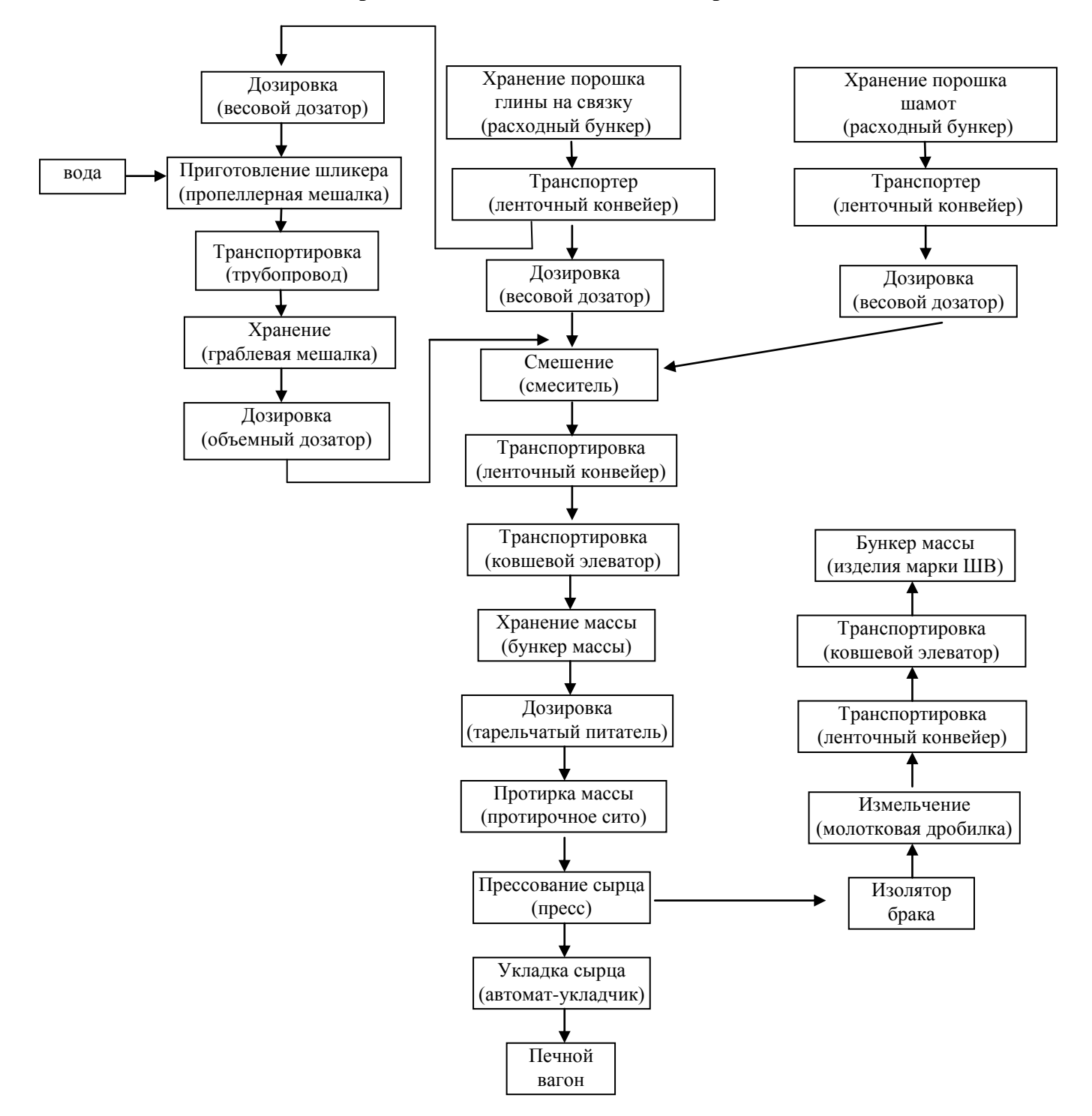

3. После того, как схема будет создана, с помощью вкладки Главная – Редактирование – Выделить – Выбор объектов выделить всю схему и с помощью вкладки Формат – Упорядочить – Группировать сгруппировать схему.